## **Changing My Achievement Series Password**

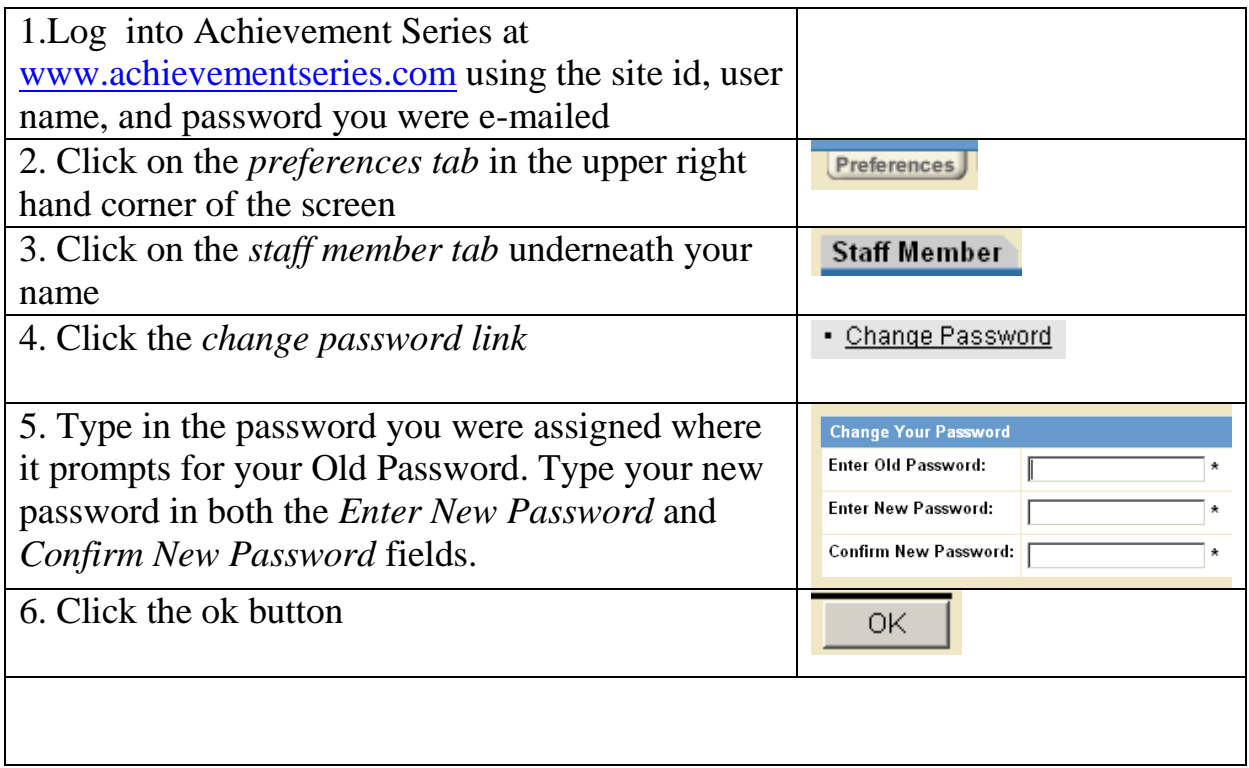

Once you have clicked the okay button, you may continue to work in Achievement Series or exit the browser. If your password is not working and you cannot access Achievement Series, contact the help desk at 301-517- 5800 and they can reset your password.